**Bloquer un contact sur android**

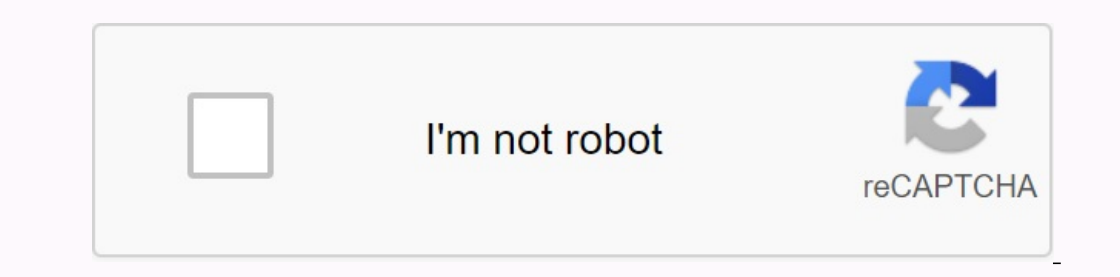

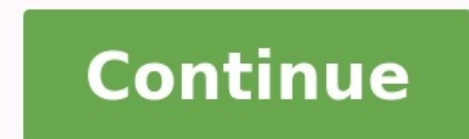

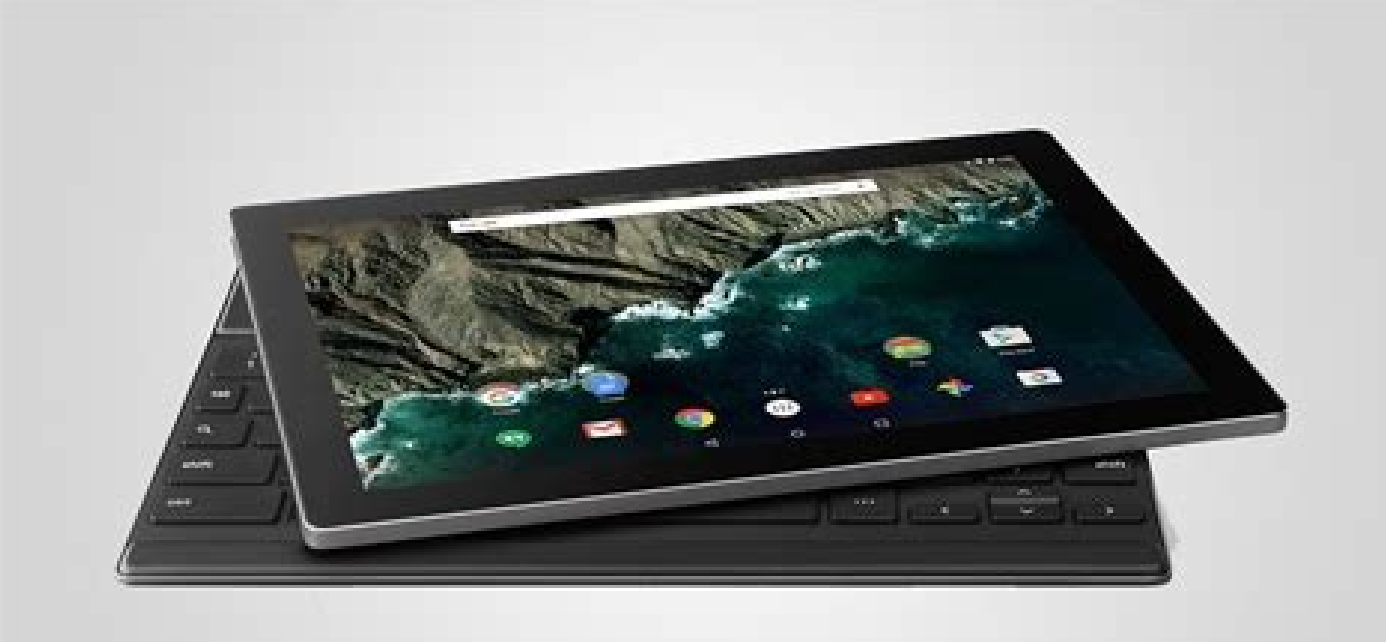

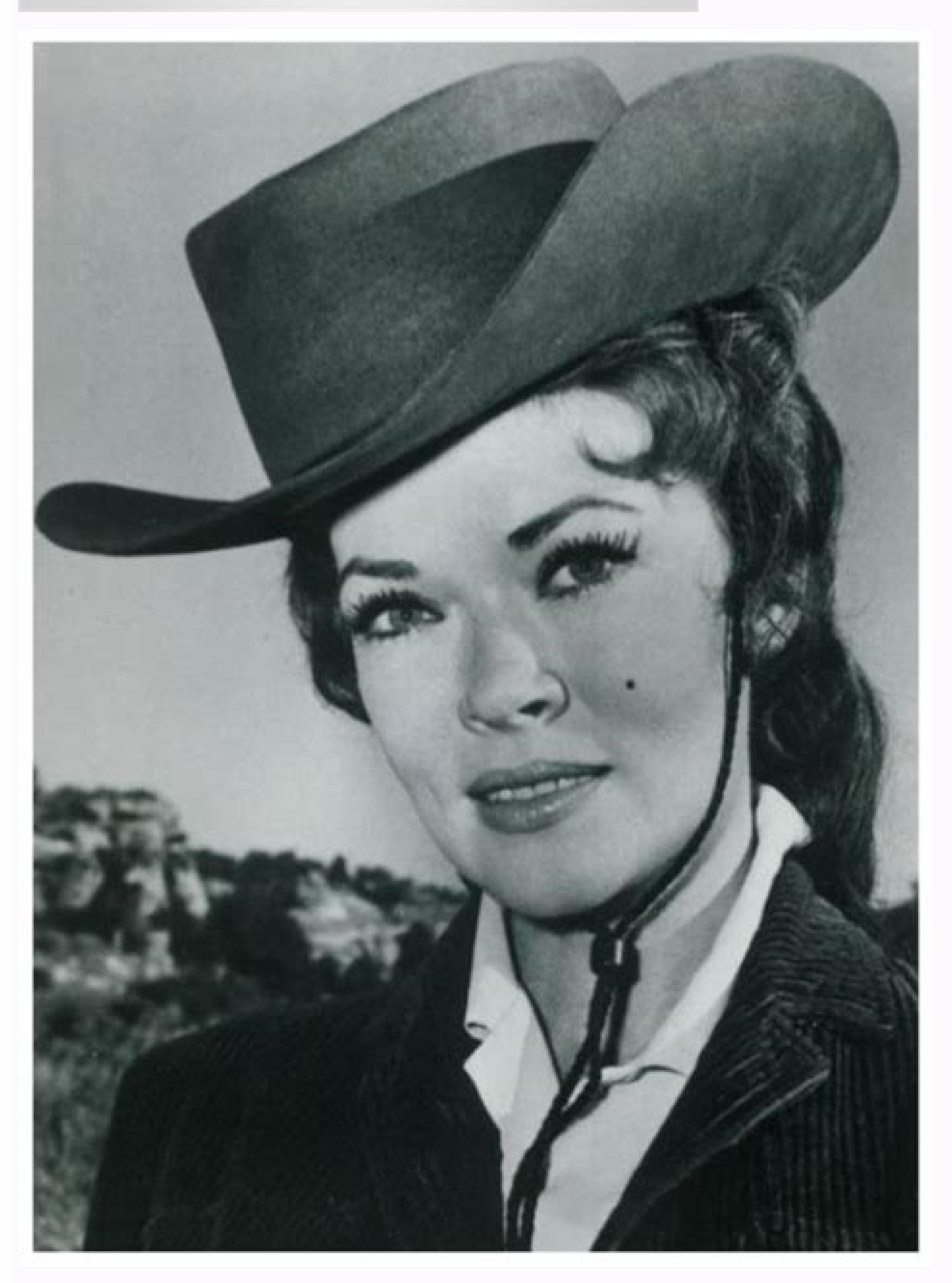

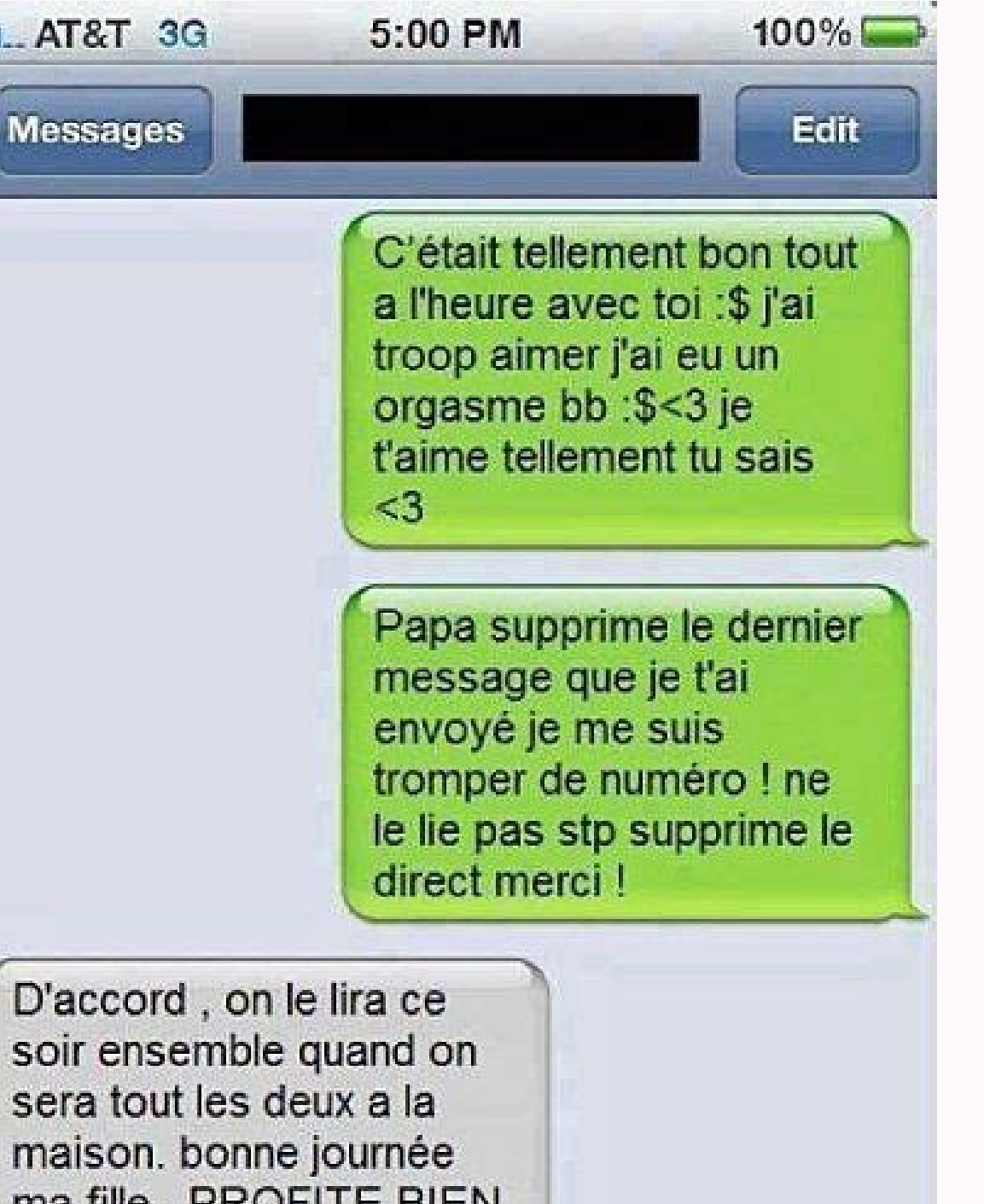

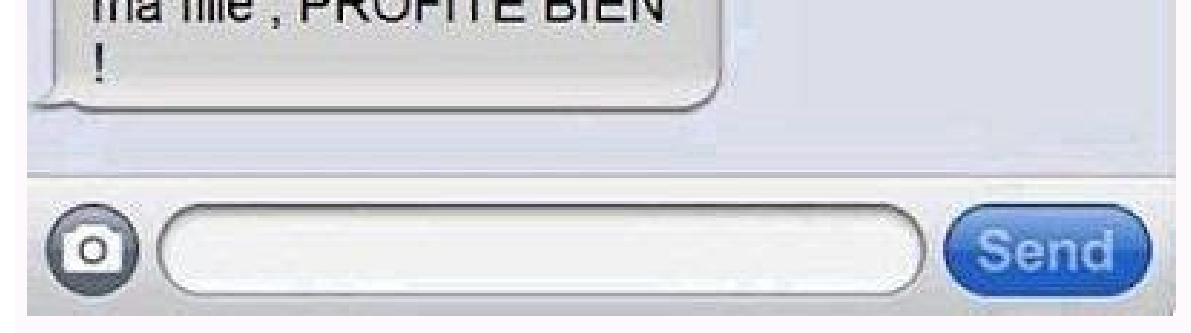

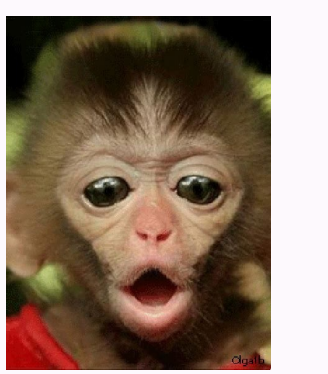

ati<br>...

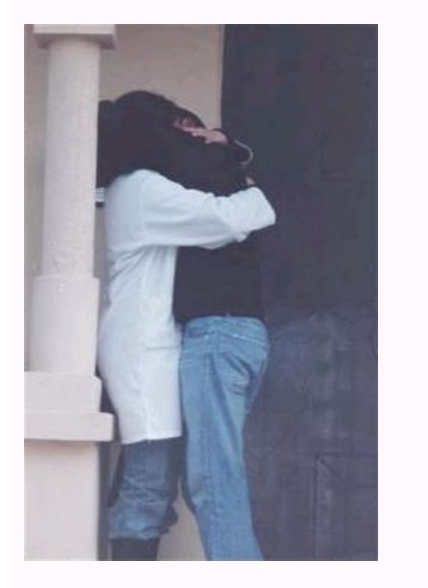

Unlink all contacts android. Contacts not deleting from android. Comment bloquer un contact sur android. Contacts won't delete from android. Deleting all contacts android.

If you no longer want to receive calls from that number, you can block it. If someone tries to call you from this number, the phone will automatically reject the call. Block the number and open the "Phone" app. Tap a call on, blocked subscribers cannot leave voicemail messages. Learn how to turn on visual voicemail. To block unknown numbers, open the "Phone" application. Touch "More". Press blocked settings. Turn on the "Unknown" parameter. © Block the number, open the "Phone" app. Touch "More". Press blocked settings. For the number you want to unblock, click to unblock. Note. Calls received from this number, wen if blocked, will not appear in your call hist overly persistent acquaintance, repeated phone calls can be very annoying. To prevent these unwanted calls from bothering you, you can block specific numbers on your Android smartphone. Let's see how to master all the func

icon represented by a green tube. Make sure you are in the call list at the top of the screen. If not, click on "current" or another term related to your smartphone. A list of names and/or phone numbers should appear on th now on the relevant page about the number. He keeps you humble about his latest actions. At the bottom of the screenlf you no longer want to receive calls from the given number, you can block it. If someone tries to reach Click more search story. Tap the call from the number you want to block. Click Block/Report spam. Recommendations. When the visual voicemail is enabled, blocked interlocutors cannot leave voice messages. Learn how to turn option unknown. Connections from private or hidden numbers will be blocked. You will still receive calls from phone numbers that are not saved in your contacts. © Block the number Open the phone application. Tap others. Ta not appear in your connection history. Regardless of whether it is about promoting the service, a request for a survey regarding customer satisfaction, or simply coming from too ambitious friend, repeated phones can be ver Android smartphone. Let's see how to master all the functions of the Android smartphone in this very simple and fast guide after blocking the number. On the main screen, tap the phone icon depicting a green handset. Check your search history. A list of names and/or phone numbers should appear on the screen. Tap the number that bothers you and then tap the details (information). You are now on the website with information about the appropria suppress the icon that restores insurance and talks about the number. Confirm the operation by tapping the Word Block dialog box. The number is blocked. This interlocutor no longer accesses you and you no longer see what y on the home page to go to the tone phone menu. Update what you are doing well in call history interface. Press the face to enter. From the call log, select the person you want to block, then tap the written IVE icon. Tap o block to confirm your wish. Note: It is possible to prevent the contact of your reaction. If you are the name of your communication, the procedure is exactly the same. You can breathe, you don't mind the numbers and other find other managers to help you build all the features of your android smartphone: murter's android computer and mac ename and the top 10 cost on your computer? We have a flair for some or less effective solutions to provi "sandbox". Sabon from Netflix, not for you. After trying the VOD service, you just want to be SAB. It's not too difficult for that. We make the following description below. YES Netflix is a few thousand: the presentation o iPhoneiTunes to unlock it. In this article, we explain the circumstances in which this message appears and, most importantly, how you can adjust it ... Netflix: How to restore profile data in a new account verification is all those who risk without an account ... Android: how to remove cache or application storage. Clearing the cache is often the solution if an Android app stops responding, crashes, or suffers from numerous errors. In this general information or entertainment, you should know that Mountain View will automatically play the video that's playing in the current. It can be restrictive when used ... How to Delete Your Facebook Account Facebook has with the social network, you will find four steps to permanently delete your account. iPhone: How to convert website to PDF file for iPad or iPhone owner. There is a handy trick that can make your life easier: convert a we Instagram account Instagram can be the hottest social network if it is not so similar. Some criticize him gradually for his lack of authenticity and run away from him. If you want to do the same, follow these steps and rem we're there: Microsoft has truly brought the end of Windows 7! The end of the operating system was planned for 2020. January 14, but Microsoft has postponed it until 2023. January 10 If ... 1 open a shop. The icon is on yo will appear on the search bar. 4 I have to answer the item. This option should be at the top of the drop-down menu. The Play Store will call the app. 5 Tap the application icon. It looks like an octopus juggling "Finish" a Accept when prompted. The app will be downloaded to your Android device. The download should only take a few minutes. 8 Do I have to answer openly? The configuration page will open. Press 9 Read 9 times. The continue butto the 11 + key. This icon is located at the bottom right of the screen. 12 Enter the phone number. Tap the text field at the top of the screen, then enter the number you want to block. 13 SCROLL down and tap on rating. This number to the block number list. 15 Press the Save button. This option is located at the bottom of the screen and allows you to save changes. Advertising is the ultimate solution to preventing an unwanted number, not disru check if you have a few blacklist suggestions. Telephone advertising services, people who can be recalled or former people who enter without permission, several factors can justify blocking. This is done very easily from y monopoly of anyone, your number can also enter someone else's blacklist. Know your numberIt was prohibited, it is actually quite simple. You just have to understand how it works when someone blocked your phone number. Afte waiting connection. His phone does not call. If you leave a voice message, SMS will not get contact. The message automatically goes into the folder of blocked messages in iOS. However, if the interlocutor uses a smartphone whether anyone has blocked your number is not specific. The same observation can be done, for example, in case of network instability. That is why it is important to try again or twice, with several minutes. If the connect connection using a hidden number. Select #31 #, and then the second number number. If the phone calls, I am almost sure that your number was blocked. What happens to text messages if you block the number, you cannot receiv not receive your SMS, even if everything at your level looks like if the messages were successfully delivered. In fact, nothing unusual happens. But do not make a mistake, the recipient will never receive them while your n legal consequences may occur, because they can mean persecution. Operators can reveal the identity of the calling subscriber in case of complaints. On the same topic, we invite you to read our article to find out if someon